### **Weekly Webinar**

- Welcome to the Wednesday webinar!
- Please mute your audio connection upon logging in.
- For the first 10-15 mins we will discuss the topic at hand.
- Once we go through the presentation, we will open up for questions on what we just discussed.
- After there are no more questions, we will open questioning for ANY Digital resource subject.
- Please raise your hand in the taskbar or type your question in the questions box.

  Chad Jordan and John Musser

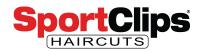

SCI Digital Marketing website.request@sportclips.com

#### **Webinar Instructions**

- 1. Please make sure to mute your audio connection.
- Submit
   questions
   through
   control panel.

#### **Questions Anyone?**

As the presentation is being given, we welcome your inquiries.

Just open the questions pane and ask what you want to know!

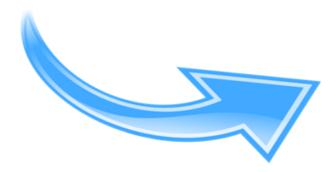

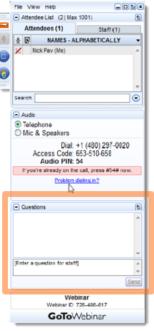

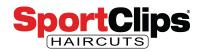

# **Unbound Training Guide**

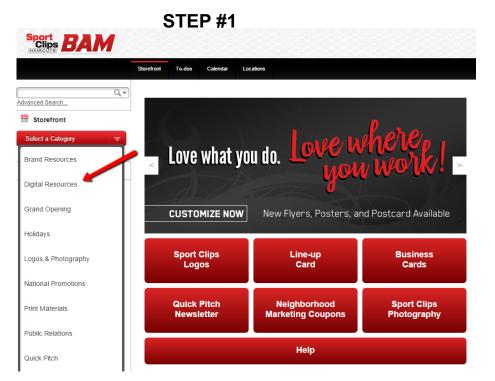

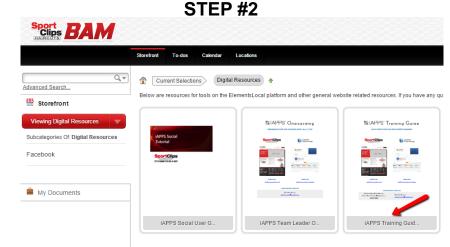

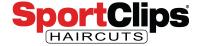

# **Agenda**

- Does your store have an Instagram Account?
  - No WHY NOT??? J/k…but seriously
  - Yes Does Sport Clips HQ know about it?
- Adding Instagram URL to your website
- Sending email to Clients about Instagram

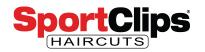

#### If Your Store Does NOT Yet Have an IG Page

- All stores CAN / SHOULD have an Instagram Page
- To get started, complete the form found at sportclips.com/noig

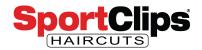

### If Your Store DOES Have an IG Page

- We (Sport Clips HQ) need to verify your account
- To get your current page verified, complete the form found at sportclips.com/yesig

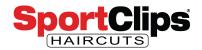

#### **Adding Instagram to Your Website**

- Log into the Unbound Content Manager at sportclips.com/admin
- Click on "Attributes"

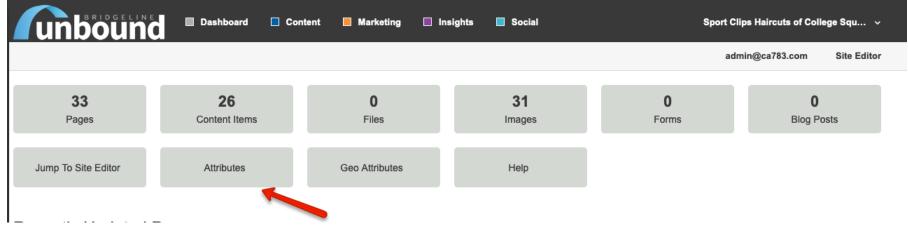

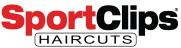

# Adding Instagram to Your Website (cont'd)

Find the "Instagram URL" field and fill in the full address (hint: you will want it to start with

https://www.Instagram/) When finished, click "Save"

| Hours of Op Special<br>End Date   |                                                     |   |
|-----------------------------------|-----------------------------------------------------|---|
| Hours of Op Special<br>Start Date |                                                     |   |
| Instagram URL                     | https://www.instagram.com/schaircuts_santamaria     | ] |
| Listen360                         | Yes                                                 |   |
| Listen360 Membership              | CA780 owner                                         |   |
| Listen360 Organization            | 20255                                               |   |
| Location Name                     | Betteravia                                          |   |
| Online Check In Link              | https://checkin.salonultimate.com/main/5e4f3d26-9dc |   |
| Participation Page                | Red Cross Help A Hero Play4Kay Shear Da Beard       |   |

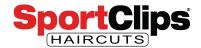

# Finding An Instagram Email

In the Unbound Search bar, type in "Instagram" and click the magnifying glass icon to find the relevant emails

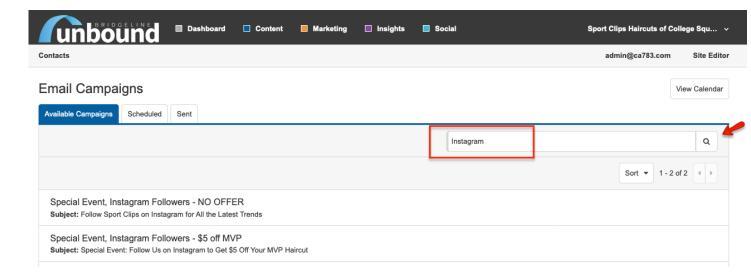

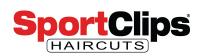

# **Editing Emails**

The campaigns have your new "Instagram URL" already embedded in them. Though the email campaigns are editable, you do not need to add any text to send them. Should you choose to do so, be sure to save before sending.

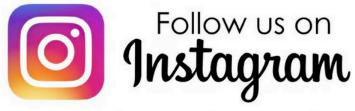

Did you know your locally owned an operated Sport Clips is on Instagam?

Be sure to "Follow" our Instagram page to learn about special events, promotions, local partnerships, and more!

To find us on Instagram, just click here or search for: Sport Clips [SiteProperty:City]

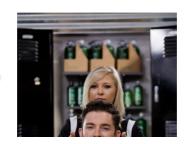

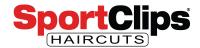

# **Digital Marketing**

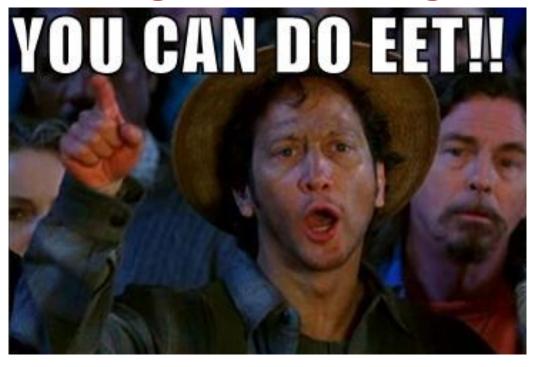

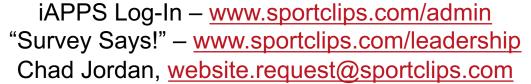

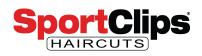